# Dell™ Vostro™ V13

## Informácie o nastavení a funkciách

### Pohľad spredu

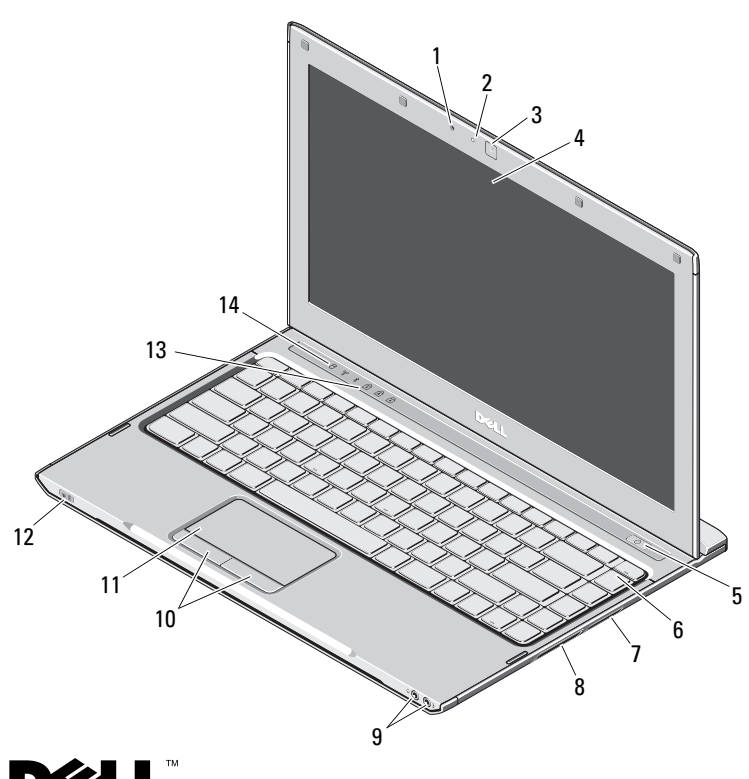

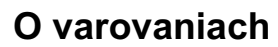

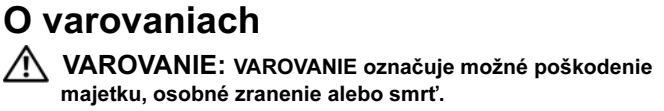

- 1 mikrofón
- 2kontrolka stavu kamery
- 3kamera
- 4displej
- 5hlavný vypínač
- 6klávesnica
- 7Čítačka pamätových médií 5 v 1
- 8Zásuvka ExpressCard
- 9zvukový konektory (2)
- 10tlačidlá dotykového panela (2)
- 11dotykový panel
- 12kontrolky stavu napájania/batérie
- 13kontrolky stavu na klávesnici
- 14 kontrolky stavu zariadenia

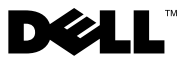

Október 2009

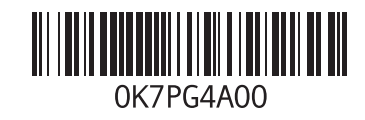

#### Zadný pohľad

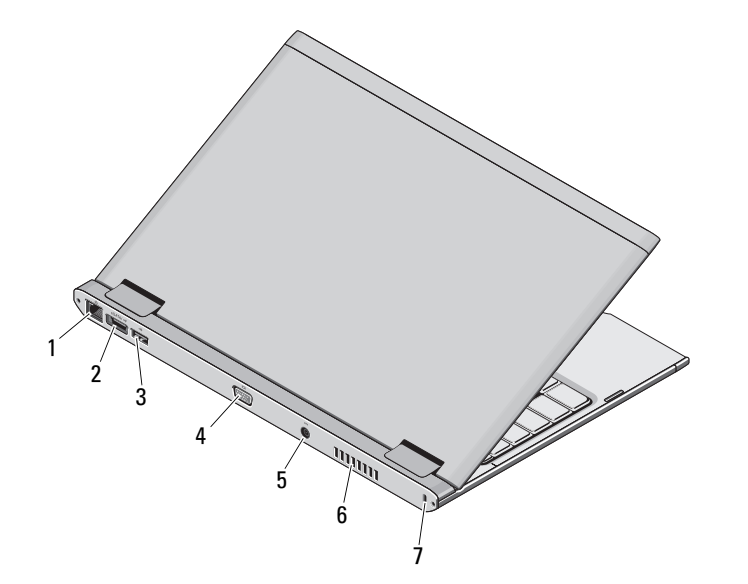

- 1sieťový konektor
- 2 zásuvka eSATA/USB
- 3konektor USB
- 4videokonektor
- 5konektor sieťového adaptéra
- 6vetrací prieduch
- 7 zásuvka bezpečnostného kábla

 $\bigwedge$  VAROVANIE: Vetracie otvory nezakrývajte, nevkladajte do nich žiadne predmety a dbajte na to, aby sa v nich neusádzal prach. Keď je počítač Dell v činnosti, neukladajte ho do prostredia s nedostatočným prúdením vzduchu, ako napr. do uzavretej aktovky. Obmedzenie prúdenia vzduchu môže poškodiť počítač alebo spôsobiť požiar. Keď sa počítač zahreje, zapne si ventilátor. Hluk ventilátora je normálny stav a neznamená žiadny problém ventilátora ani počítača.

## Rýchla inštalácia

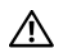

# VAROVANIE: Skôr ako začnete

s ktorýmkoľvek postupom v tejto časti, prečítajte si bezpečnostné informácie dodávané spolu počítačom. Ďalšie informácie o overených postupoch nájdete na adrese www.dell.com/regulatory\_compliance.

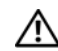

VAROVANIE: Sieťový adaptér funguje s elektrickými zásuvkami na celom svete. Elektrické zásuvky a rozvodky sa však v jednotlivých krajinách líšia. Používanie nekompatibilného kábla alebo nevhodné pripojenie kábla na elektrickú rozvodku alebo zásuvku môže spôsobiť požiar alebo poškodenie zariadenia.

UPOZORNENIE: Pri odpájaní kábla sieťového adaptéra od počítača uchopte zástrčku, nie samotný kábel, a silno ju potiahnite, no s citom, aby ste predišli poškodeniu kábla. Pri navíjaní kábla sieťového adaptéra zachovajte uhol zásuvky na napájacom adaptéri, aby ste predišli poškodeniu kábla.

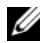

POZNÁMKA: Niektoré zariadenia nemusia byt zahrnuté, ak ste si ich neobjednali.

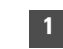

 Napájací adaptér zapojte do zásuvky napájacieho adaptéra na prenosnom počítači a do elektrickej zásuvky.

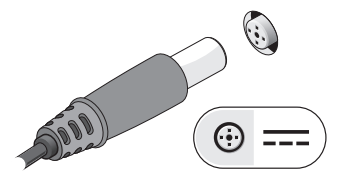

3 Pripojte USB zariadenia, napr. myš alebo klávesnicu (voliteľné).

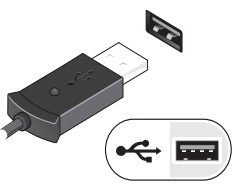

2Pripojte sieťový kábel (voliteľné).

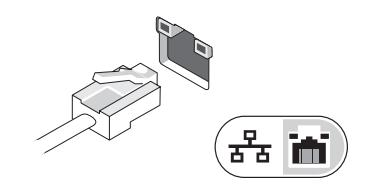

4 Otvorte obrazovku počítača a stlačením hlavného vypínača zapnite počítač.

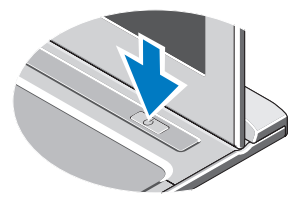

POZNÁMKA: Odporúča sa, aby ste počítač pred inštalovaním kariet alebo jeho pripojením k dokovaciemu zariadeniu alebo inému externému zariadeniu, napr. tlačiarni, aspoň raz zapli a vypli.

## Technické údaje

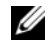

POZNÁMKA: Ponuka sa môže líšiť podľa oblasti. Ďalšie informácie týkajúce sa konfigurácie počítača získate kliknutím na položku Štart<sup>→</sup> Pomoc a technická podpora. Potom vyberte možnost zobrazenia informácií o počítači.

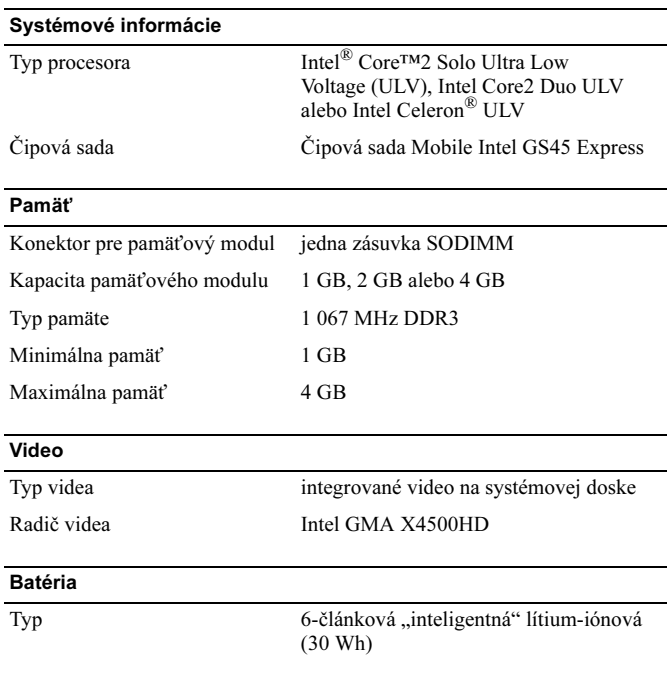

#### Rozmery Hĺbka 155,20 mm (6,11 palca) Výška 5,35 mm (0,21 palca) Šírka 177,60 mm (6,99 palca) Váha  $265 + (-6 \text{ gms } (0.58 + (-0.01 \text{ lb}))$ Napätie 11,1 VDC Teplotný rozsah V prevádzke  $0$  až 35 °C (32 až 95 °F) Skladovanie $-40$  ° až 65 °C ( $-40$  ° až 149 °F) Gombíková batéria 3 V CR2032 lítiováSieťový adaptér Vstupné napätie 100 až 240 V stried. Vstupný prúd (maximálny) 1,5 A Vstupná frekvencia 50 až 60 Hz Výstupný výkon 65 W Výstupný prúd 4,34 A (maximálny pri 4-sekundových impulzoch) 3,34 A (trvalý) Menovité výstupné napätie 19,5 +/–1,0 VDC Rozmery Výška 16 mm (0,63 palca) Šírka 66 mm (2,60 palca) Hĺbka 127 mm (5,00 palca) Batéria (pokračovanie)

#### Sieťový adaptér (pokračovanie)

Teplotný rozsah

V prevádzke  $0$  až 35 °C (32 až 95 °F)

Skladovanie

 $-40$  ° až 65 °C ( $-40$  ° až 149 °F)

#### Fyzikálne údaje

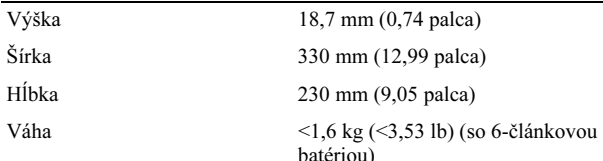

#### Nároky na prostredie

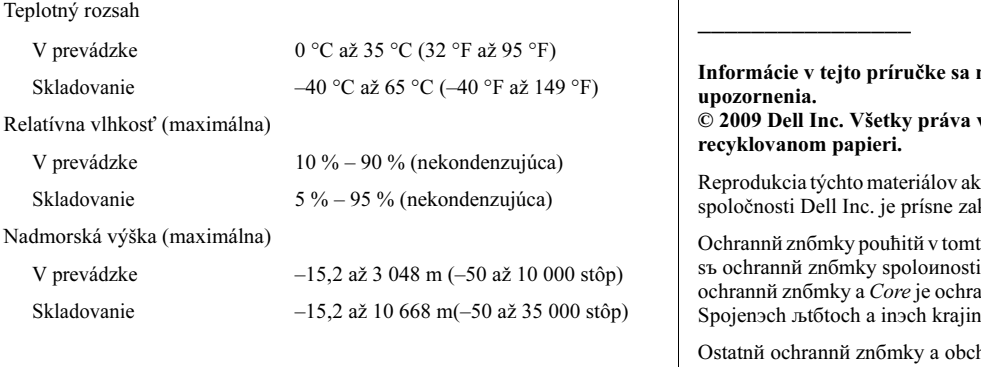

## Nájdenie ďalších informácií alebo zdrojov

Pozrite si bezpečnostné a regulačné dokumenty dodané s počítačom a tiež stránku o dodržiavaní regulačného súladu na adrese www.dell.com/regulatory\_compliance, kde nájdete viac informácií o týchto témach:

- •Najlepšie bezpečnostné postupy
- •Záruka
- •Zmluvné podmienky
- •Regulačná certifikácia
- •Ergonomika
- •Licenčná zmluva s koncovým používateľom

môžu zmeniť bez predchádzajúceho vyhradené. Vytlačené v Číne. Vytlačené na

rýmkoľvek spôsobom bez písomného súhlasu kázaná.

to texte: Dell, logo spolounosti DELL a Vostro Dell Inc. Intel a Celeron sъ registrovanй annõ znõmka spolounosti Intel Corporation v Spojenэch љtбtoch a inэch krajinбch.

hodnй nбzvy sa v tejto prнruиke mфћu pouћнvať ako odkazy na spoloиnosti, ktorй si uplatтujъ nбrok na tieto znбmky a nбzvy ich vэrobkov. Spoloиnosť Dell Inc. sa zrieka akйhokoѕvek nбroku na vlastnнctvo inэch neћ vlastnэch ochrannэch znбmok a obchodnэch nбzvov.